### **NOTE:**

For advanced users : Go to support.dell.com if you want to download a driver to display Caps Lock, Num Lock, and Scoll Lock status on your screen.

### **NOTA:**

Para usuarios avanzados: visite support.dell.com si desea descargar un driver para que se muestre en pantalla el estado de Bloq Mayús, Bloq Num y Bloq Despl.

- 绿 光 ( 稳 定 ) : 在您依次按接收器的 "Wireless Sync"(无线同步)按钮与键盘下面的 "Wireless Sync"(无线同步) 按钮后,"Connection Established"(已建立连接)指示灯被点亮。该指示灯几秒后熄灭。
- 綠 光 ( 穩 定 ) :
- 綠光(閃爍): 綠 光 ( 穩 定 ) : 在您依次按接收器的"Wireless Sync" (無線同步) 按鈕與鍵盤下面的 "Wireless Sync" (無線同步) 按鈕<br>後, "Connection Established" (已建立連接) 指示燈被點亮。 該指示燈幾秒後熄滅。 在您安裝電池之後,綠光(穩定)指示燈被點亮幾秒鐘。<br>在您按鍵盤下面的 "Wireless Sync"(無線同步)按鈕後,"Cordless Discovery"(無線發現)指示燈被點亮。<br>該指示燈表示裝置已經就緒,等待被接收器發現。

- 緑 色(点 灯):<br>緑 色(点 滅): 電池をセットした後に数秒間点灯します。<br>コードレス検出インジケータ。キーボードの裏側にある [Wireless Sync] ボタンを押した後に点滅します。 レ<br>シーバでデバイスを検出する準備が整ったことを示します。
- 緑 色 ( 点 灯 ) : 接続完了インジケータ。レシーバの [Wireless Sync] ボタンを押した後にキーボードの [Wireless Sync] ボタン<br>を押すと点灯します。 数秒後に消灯します。

- 注意: 对于高级用户: 如需下载在屏幕上显示 Caps Lock、Num Lock 与 Scoll Lock 状态的驱动程序,请访问 support.dell.com。
- 注意: 對於進階使用者: 如需下載在螢幕上顯示 Caps Lock、Num Lock 與 Scoll Lock 狀態的驅動程式,請訪問 support.dell.com。

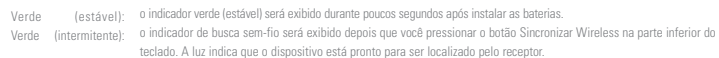

黄光(闪烁): 需要更换电池时,"电量不足" 指示灯被点亮。 黃 光 ( 閃 爍 ) : 需要更換電池時, 「電量不足」指示燈被點亮。

- Verde (estável): teclado. A luz indica que o dispositivo está pronto para ser localizado pelo receptor.<br>o indicador de conexão estabelecida será exibido quando você pressionar o botão Sincronizar Wireless no receptor e, em<br>seguida, pressio
- 녹색(켜진 상태): 녹색(깜 박 임 ): 배터리를 장착한 후 몇 초 동안 녹색(켜진 상태) 표시등이 나타납니다.<br>키보드 밑바닥에 있는 "무선 동기화" 단추를 누른 후 무선 발견 표시등이 나타납니다. 빛은 장치가<br>리시버에 의해 감지될 준비가 되어 있음을 표시합니다.
- 녹색(켜진 상태): 키보드에 있는 "무선 동기화" 단추를 누른 후 리시버에 있는 "무선 동기화" 단추를 누르면 연결 설정 표시등이 나타납니다. 표시등은 몇 초 후 꺼집니다.
- Vert (continu): Vert (clignotant):
- le témoin vert (continu) s'illumine pendant quelques secondes après l'installation des piles.<br>le témoin de détection du mode sans fil clignote lorsque vous appuyez sur le bouton de synchronisation sans fil sur la base<br>du c
- Vert (continu): le témoin indiquant que la connexion est établie s'illumine lorsque vous appuyez sur le bouton de synchronisation sans fil sur le récepteur, puis sur le bouton de synchro-nisation automatique sur le clavier. Le témoin s'éteint après quelques secondes.

**y características.** 如需卸载驱动程序,请进入"控制面板"<br>→"程序"→"程序与功能"。

如需移除驅動程式,請進入「控制台」→「程式」<br>→「程式與功能」。

Amber (flashing): The Low Battery Indicator appears when replacement of the batteries is required. Ámbar (parpadeante): el indicador de estado de pilas aparece cuando es necesario cambiar las pilas.

心

黄 色( 点 滅 ): 電池残量低下インジケータ。これが点滅したら電池を交換する必要があります。 Âmbar (intermitente): o indicador de bateria fraca será exibido quando a substituição de baterias for solicitada. 황색(깜 박 임 ): 배터리를 교환해야 할 경우 배터리 부족 표시등이 나타납니다. Orange (clignotant): le témoin de faible charge des piles clignote lorsqu'il convient de changer les piles.

**メモ:** 上級ユーザー向け: support.dell.com から、画面に Caps Lock、 Num Lock、 Scoll Lock の状態を表示するためのドライバをダ ウンロードできます。

**OBSERVAÇÃO:** Para usuários avançados: vá para www.dell.com.br se desejar fazer download de um driver para exibir os status de Caps Lock, Caps Lock e Scroll Lock na tela.

참고: 고급 사용자용: 화면에 Caps Lock, Caps Lock 및 Scroll Lock 상태를 표시할 드라이버를 다운로드하려면 support.dell.com 을 방문하십시오.

**REMARQUE:** rimentés : accédez au site Web support.dell.com si vous souhaitez télécharger un pilote afin d'afficher à l'écran l'état des touches de verrouillage des majuscules, de verrouillage du clavier numérique et d'arrêt du défilement.

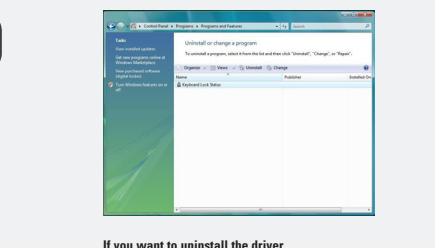

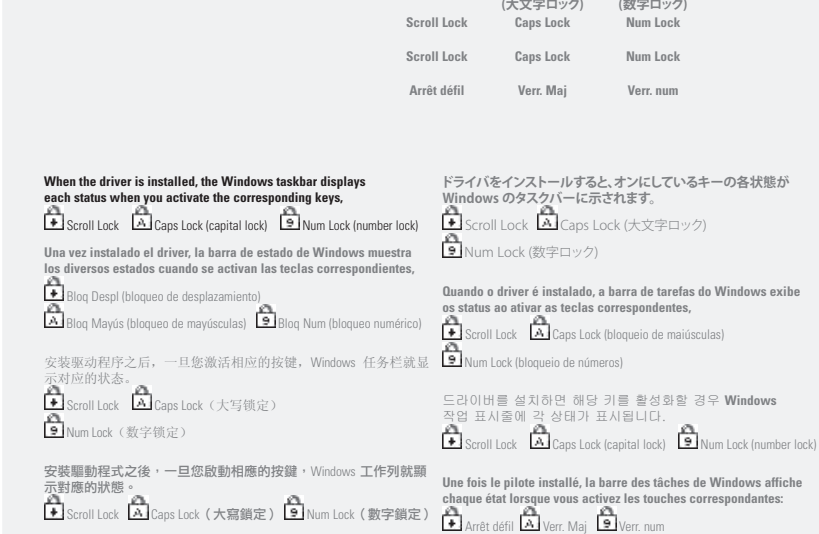

**If you want to uninstall the driver, go to Control Panel→Programs→Programs and Features. Si desea desinstalar el driver, seleccione Panel de control→Programas→Programas** 

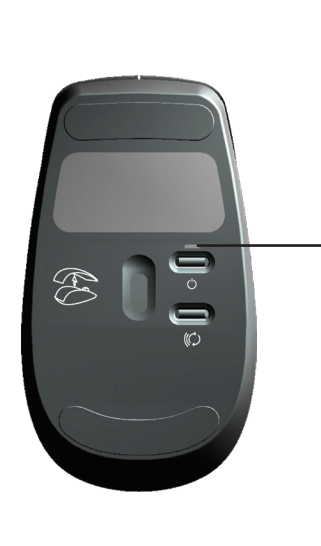

**ドライバをアンインストールするには、[コントロール パネル]→[プログラム]→[プログラムと機能] を選択し ます。**

Se desejar desinstalar o driver, vá para Painel de controle→Programas→Programas e Recursos. 드라이버의 설치를 제거하려면 제어판→프로그램→ 프로그램 및 기능으로 갑니다.

Si después de reiniciar la computadora persisten los problemas de conexión, reconecte los itivos en este orden

**Si vous souhaitez désinstaller le pilote, accédez à Panneau de configuration**→**Programmes**→**Programmes et fonctionnalités.**

# **Troubleshooting A**

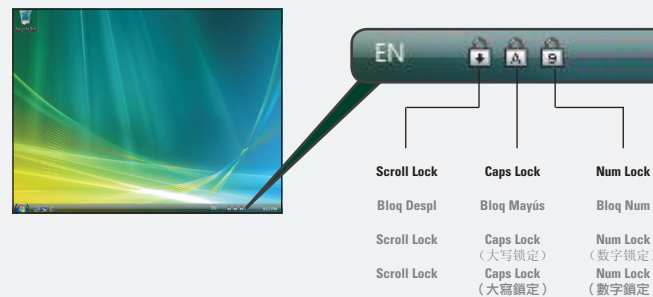

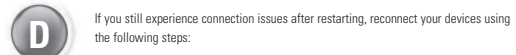

**Num Lock** (数字锁定) **Num Lock** (數字鎖定) 4:12 PM

**Scroll Lock Caps Lock**

**Num Lock**

# Getting to Know Your Cordless Mouse, Keyboard, and USB Receiver 简体中文 繁體中文

Mueva el mouse para comprobar si funciona 移动鼠标,检查鼠标是否工作。 移動滑鼠,檢查滑鼠是否工作。 マウスを動かして、マウスが機能しているか確認します。 Mova o mouse para verificar se ele está funcionando. 마우스를 움직여 마우스가 작동하는지 확인합니다. Déplacez la souris pour vérifier qu'elle fonctionne.

# $\mathbf{H}$

Pulse la tecla 'Windows' para comprobar si el teclado funciona 按 "Windows" 键,检查键盘是否工作。 按 "Windows" 鍵,檢查鍵盤是否工作。 Windows キーを押して、キーボードが機能しているか確認します。 Pressione a tecla "Windows" para verificar se o teclado está funcionando. 'Windows' 키를 눌러 키보드가 작동하는지 확인합니다. Appuyez sur la touche Windows pour vérifier que le clavier fonctionne.

- **Verde (permanente):** el indicador de que se ha establecido conexión aparece cuando se pulsa el botón de sincronización inalámbrica del receptor y, a continuación, el botón de sincronización inalámbrica del mouse. El indicador se apaga transcurridos unos segundos.
- 綠 光 ( 稳 定 ): 在您依次按接收器的 "Wireless Sync"(无线同步)按钮与鼠标下面的 "Wireless Sync"(无线同步)按钮后, "Connection Established"(已建立连接)指示灯被点亮。 该指示灯几秒后熄灭。
- 綠光(穩定): 在您依次按接收器的 "Wireless Sync"(無線同步)按鈕與滑鼠下面的 "Wireless Sync"(無線同步)按鈕後,"Connection Established"(已建立連接)指示燈被點亮。 該指示燈幾秒後熄滅。
- **緑 色 ( 点 灯 ) :** 接続完了インジケータ。レシーバの [Wireless Sync] ボタンを押した後にマウスの [Wireless Sync] ボタンを押すと点滅しま<br>す。 数秒後に消灯します。
- (estável): o indicador de conexão estabelecida será exibido quando você pressionar o botão Sincronizar Wireless no receptor e, em seguida,<br>pressionar o botão Sincronizar Wireless no mouse. O indicador desliga após alguns s
- **녹색(켜진 상태):** 마우스에 있는 "무선 동기화" 단추를 누른 후 리시버에 있는 "무선 동기화" 단추를 누르면 연결 설정 표시등이 나타납니다. 표시등은 몇 초 후 꺼집니다.
- (continu): le témoin indiquant que la connexion est établie clignote lorsque vous appuyez sur le bouton de synchronisation sans fil sur le récepteur,<br>puis sur le bouton de synchronisation automatique sur la souris. Le témo
- 黄 色 ( 闪 烁 ) : 需更换电池时,"电量不足" 指示灯被点亮。
- 黃 色 ( 閃 爍 ) : 需更換電池時,「電量不足」指示燈被點亮。
- **黄 色( 点 滅 ):** 電池残量低下インジケータ。これが点滅したら電池を交換する必要があります。
- **Âmbar (intermitente):** o indicador de bateria fraca pisca quando a substituição de baterias é solicitada.

Coloque las pilas en el teclado. 安装键盘电池。 安裝鍵盤電池。 キーボードに電池をセットします。 Instale as baterias no teclado. 키보드에 배터리를 장착합니다. Installez les piles dans le clavier.

# Verify that the batteries are new and properly inserted and that the mouse and keyboard are turned on. (step 3 to step 6) Verifique que las pilas son nuevas y están colocadas correctamente, y que el mouse y el teclado están encendidos. (paso 3 a paso 6)

确保电池电量充足且已正确插入,鼠标与键盘均已打开。(步骤 3 至步骤 6) 確保電池電量充足且已正確插入,滑鼠與鍵盤均已開啟。(步驟 3 至步驟 6) 電池が新しいことと正しく挿入されていること、およびマウスとキーボードがオンになっていることを確認してください。 (手順 3 ~手順 6) Verifique se as pilhas são novas, se estão introduzidas adequadamente e se o mouse e o teclado estão ligados. (Etapa 3 a etapa 6) 배터리가 새 것으로 올바르게 장착되었는지 그리고 마우스와 키보드가 켜져 있는지를 확인합니다. (3단계에서 6단계) Vérifiez que les piles sont neuves, qu'elles ont été correctement insérées et que la souris et le clavier sont sous tension. (étape 3 à étape 6)

**Resolución de problemas** 疑难解答 疑難排解 **トラブルシューティング Solução de problemas** 문제 해결 **Dépannage**

Remove and reinsert the receiver. (step 2) Extraiga y vuelva a colocar el receptor. (paso 2)

拔出接收器后再重新插入。(步骤 2) 拔出接收器後再重新插入。(步驟 2) レシーバを抜き取ってから、再び挿入してください。 (手順 2) Remova e reinsira o receptor. (Etapa 2) 리시버를 분리한 다음 다시 연결합니다. (2단계)

D2. Press the "Wireless Sync" button (C) on your mouse

Retirez le récepteur et réinsérez-le. (étape 2)

Pulse el botón de sincronización inalámbrica  $\mathbb{C}$  en el mouse. 按鼠标上的 "Wireless Sync"(无线同步)按钮 (C)。 按滑鼠上的 "Wireless Sync"(無線同步) 按鈕  $\bullet$ マウスの [Wireless Sync] ボタン (C) を押します。 Pressione o botão Sincronizar Wireless  $\mathbb O$  no mouse. 마우스에 있는 "무선 동기화" 단추 $\sp(\hspace{-3pt}\mathbb{O})$ 를 누릅니다. Appuyez sur le bouton de synchronisation sans fil  $\mathbb O$  de la souris.

### D4. Press the "Wireless Sync" button (C) on your keyboard.

Pulse el botón de sincronización inalámbrica  $\mathbb{\mathbb{C}}$  en el teclado. 按键盘上的 "Wireless Sync" (无线同步) 按钮  $\bullet$ 按鍵盤上的 "Wireless Sync" (無線同步) 按鈕  $\mathbb{C}$ キーボードの [Wireless Sync] ボタン(C)を押します。 Pressione o botão Sincronizar Wireless $\bigcirc \hspace{-3.8mm}\mathsf{O}$ no teclado. 키보드에 있는 "무선 동기화" 단추 $\mathbb O$ 를 누릅니다. Appuyez sur le bouton de synchronisation sans fil  $\mathbb C$  du clavier.

**B**

### **Green (solid):** The power indicator appears for a few seconds when you install the batteries.

- **Verde (permanente):**  el indicador de alimentación aparece durante unos segundos después de la colocación de las pilas.
- 绿 光 ( 稳 定 ) : 在您安装电池之后, 电源指示灯点亮几秒钟。
- 綠 光 ( 穩 定 ) : 在您安裝電池之後,電源指示燈點亮幾秒鐘。
- **緑 色 ( 点 灯 ) :** 電源インジケータ。電池をセットしたときに数秒間点灯します。
- **Verde (estável):** o indicador de potência é exibido durante poucos segundos quando você instala as baterias.
- 녹색(켜진 상태): 배터리를 장착한 후 몇 초 동안 전원 표시등이 나타납니다.
- **Vert (continu):** le témoin d'alimentation s'illumine pendant quelques secondes après l'installation des piles.

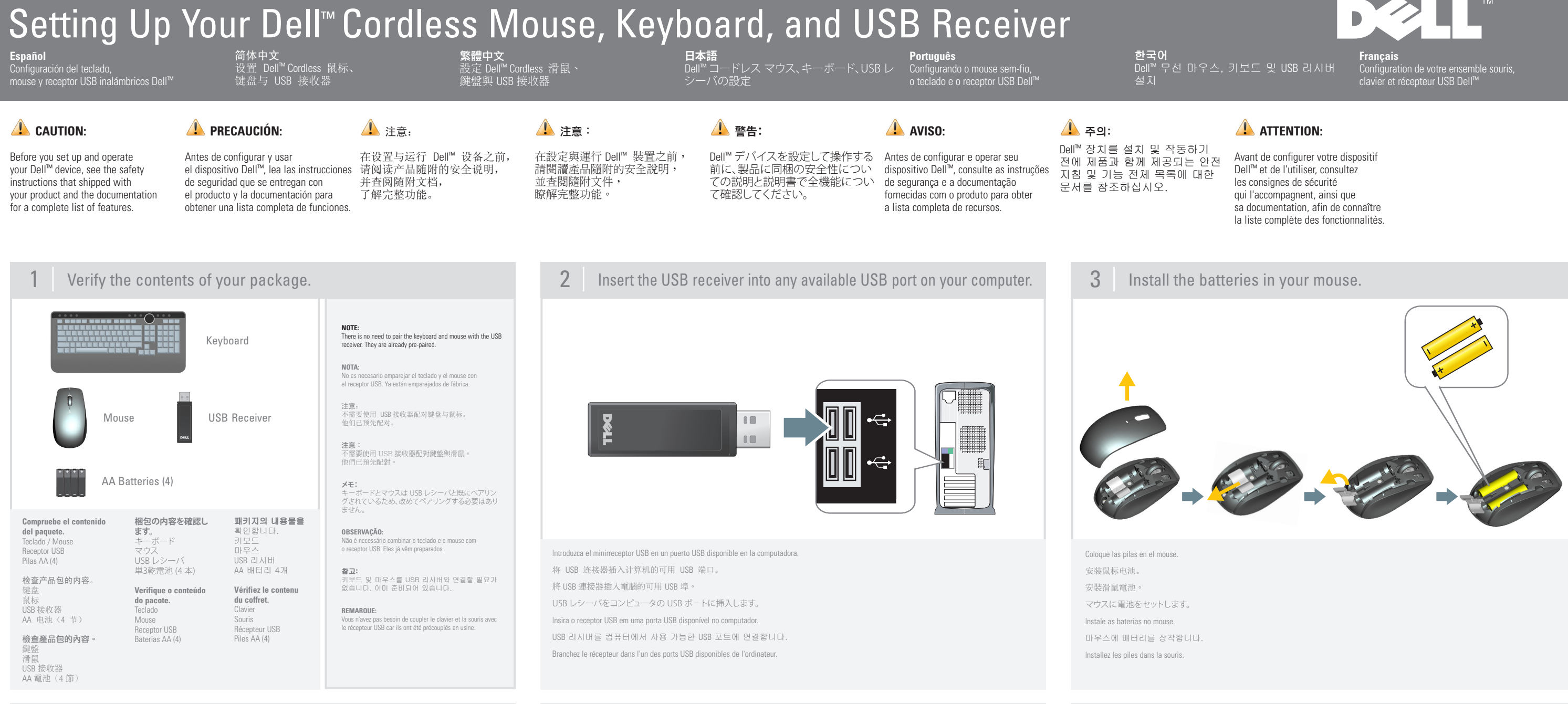

# 4 Move the mouse to see if the mouse is working. **5** Install the batteries in your keyboard. **6** Press the 'Windows' key to see if the keyboard is working.

![](_page_0_Picture_2.jpeg)

**Connection Issues? ¿Problemas de conexión?** 出现连接问题? 出現連接問題? **接続に問題がある Problemas de conexão?** 연결 문제 **Problèmes de connexion?**

如重新启动计算机后问题依然存在,请重新连接设备。执行如下操作步骤:

如重新啟動電腦後問題依然存在,請重新連接裝置。執行如下操作步驟:

再起動した後もまだ接続に問題がある場合は、次の手順に従ってデバイスを再接続 してください。

Se ainda encontrar problemas de conexão após reiniciar, conecte nova usando as seguintes etapa

다시 시작한 후 여전히 연결에 문제가 있을 경우 장치를 다시 연결합니다.다음 단계를 사용하십시오.

ent après le redémarrage, reconnectez les dispositifs en Si les problèmes de comprocédant comme suit:

D1. Press the "Wireless Sync" button  $\mathbb{C}$  on your receiver. Pulse el botón de sincronización inalámbrica  $\mathbb O$  en el receptor.

按接收器上的 "Wireless Sync"(无线同步) 按钮  $\mathbb{C}$ )。 按接收器上的 "Wireless Sync" (無線同步) 按鈕  $\bullet$ レシーバの [Wireless Sync] ボタン (C)を押します。 Pressione o botão Sincronizar Wireless  $\mathbb{\mathcal{O}}$  no receptor. 리시버에 있는 "무선 동기화" 단추 (C)를 누릅니다. Appuyez sur le bouton de synchronisation sans fil  $\mathbb C$  du récepteur.

### D3. Press the "Wireless Sync" button (C) on your receiver again.

Vuelva a pulsar el botón de sincronización inalámbrica  $\mathbb O$  en el receptor. 再次按接收器上的 "Wireless Sync" (无线同步) 按钮  $\mathbb{C}$ . 再次按接收器上的 "Wireless Sync" (無線同步)按鈕 $\left(\!\mathbf{C}\right)$ 。 レシーバの [Wireless Sync] ボタン(C)をもう一度押します。 Pressione o botão Sincronizar Wireless  $\mathbb O$  no receptor novamente. 리시버에 있는 "무선 동기화" 단추 $(\!\!(\!\mathrel{C\!\!}_\mathrel{D})$ 를 다시 누릅니다. Appuyez de nouveau sur le bouton de synchronisation sans fil C du récepteur.

### If you still experience connection issues, restart your computer.

Si el problema de conexión persiste, reinicie la computadora. 如连接问题依然存在,请重新启动计算机。 如連接問題依然存在,請重新啟動電腦。 これでもまだ接続に問題がある場合は、コンピュータを再起動してみてください。 Se ainda encontrar problemas de conexão, reinicie o computador. 여전히 연결에 문제가 있을 경우 컴퓨터를 다시 시작합니다. Si les problèmes de connexion persistent, redémarrez l'ordinateur.

![](_page_0_Picture_109.jpeg)

**Español** Presentación del teclado, mouse y receptor USB inalámbricos 了解鼠标、 键盘与 USB 接收器

瞭解滑鼠、 鍵盤與 USB 接收器

![](_page_0_Picture_18.jpeg)

# $(\textcircled{r})$ h (solid): The Green (solid) indicator appears for a few seconds after you install the batteries. Green (solid): The Green (solid) indicator appears for a few seconds after you install the batteries.<br>Green (flashing): The Cordless Discovery Indicator appears after you press the "Wireless Sync" button on the bottom of t Green (solid): The Connection Established Indicator appears when you press the "Wireless Sync" button on the receiver followed by the "Wireless Sync" button on the keyboard. The indicator turns off after a few seconds. Verde (constante): el indicador verde (constante) aparece durante unos segundos después de la instalación de las pilas. Verde (parpadeante): el indicador de detección inalámbrica aparece después de pulsar el botón de sincronización inalámbrica situado en la parte<br>inferior del teclado. La luz indica la disponibilidad del dispositivo para que Verde (constante): el indicador de que se ha establecido conexión aparece cuando se pulsa el botón de sincronización inalámbrica del receptor y, a<br>continuación, el botón de sincronización inalámbrica del teclado. El indica 绿 光( 稳 定 ): 在您安装电池之后,绿光(稳定)指示灯被点亮几秒钟。<br>绿 光( 闪 烁 ): 在您按键盘下面的" Wireless Sync"(无线同步)按钮后,"Cordless Discovery"(无线发现)指示灯被点亮。<br> 该指示灯表示设备已经就绪,等待被接收器发现。

**日本語**

コードレス マウス、キーボード、 USB レシーバについて理解する

**Português** Conhecendo o mouse sem-fio, o teclado e o receptor USB

한국어 무선 마우스, 키보드 및 리시버 알아 보기

**Français** Présentation de la souris sans fil, du clavier et du récepteur USB

![](_page_0_Picture_17.jpeg)

**Green (flashing):** The Cordless Discovery Indicator appears after you press the "Wireless Sync" button on the bottom of the mouse. The light indicates the device's readiness to be found by the receiver.

- **Verde (parpadeante):**  el indicador de detección inalámbrica aparece después de pulsar el botón de sincronización inalámbrica situado en la parte inferior del mouse. La luz indica la disponibilidad del dispositivo para que el receptor lo detecte.
- 绿 光 ( 闪 烁 ): 在您按鼠标下面的 "Wireless Sync"(无线同步)按钮后,"Cordless Discovery"(无线发现)指示灯被点亮。 该指示灯表 示设备已经就绪,等待被接收器发现。
- 綠 光 ( 閃 爍 ) : 在您按滑鼠下面的 "Wireless Sync"(無線同步)按鈕後,"Cordless Discovery"(無線發現)指示燈被點亮。 該指示燈表示裝置已經就緒,等待被接收器發現。
- **緑 色 ( 点 滅 ) :** コードレス検出インジケータ。マウスの裏側にある [Wireless Sync] ボタンを押した後に点灯します。 レシーバでデバイス を検出する準備が整ったことを示します。
- **Verde (intermitente) :**  o indicador de busca sem-fio será exibido depois que você pressionar o botão Sincronizar Wireless na parte inferior do mouse. A luz indica que o dispositivo está pronto para ser localizado pelo receptor.
- **녹 색 ( 깜 박 임 ) :** 마우스 밑바닥에 있는 "무선 동기화" 단추를 누른 후 무선 발견 표시등이 나타납니다. 빛은 장치가 리시버에 의해 감지될 준비가 되어 있음을 표시합니다.
- **Vert (clignotant):**  le témoin de détection du mode sans fil s'illumine lorsque vous appuyez sur le bouton de synchronisation sans fil sur la base de la souris. La lumière indique que le dispositif est prêt à être détecté par le récepteur.

# **Green (solid):** The Connection Established Indicator appears when you press the "Wireless Sync" button on the receiver followed by the "Wireless Sync" button on the mouse. The indicator turns off after a few seconds.

![](_page_0_Figure_112.jpeg)

### **Amber (flashing):** The Low Battery indicator Flashes when replacement of the batteries is required.

Ambar (parpadeante): el indicador de estado de pilas emite destellos cuando es necesario cambiar las pilas.

### 황색(깜박임): 배터리를 교환해야 할 경우 배터리 부족 표시등이 깜박입니다.

**Orange (clignotant) :**  le témoin de faible charge des piles clignote lorsqu'il convient de changer les piles.